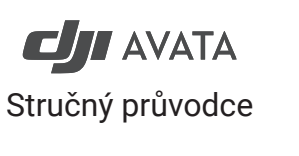

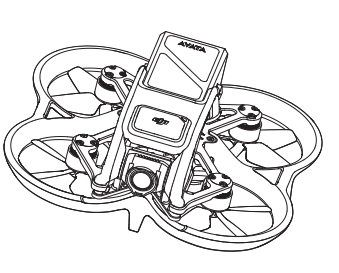

 $v1.0$ 

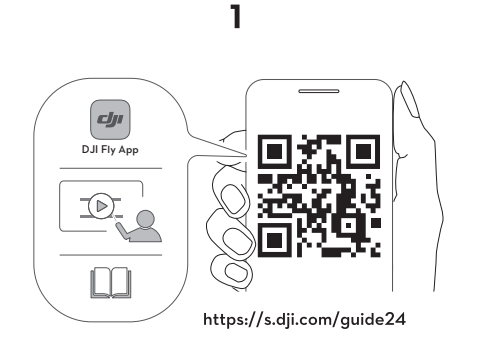

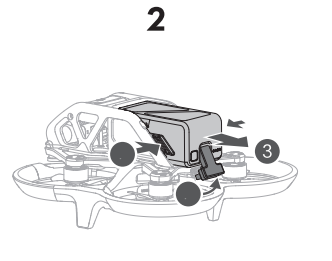

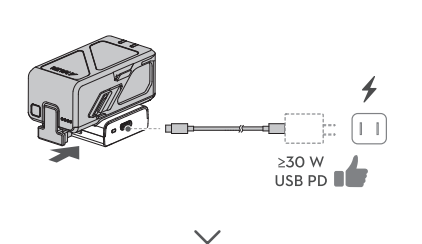

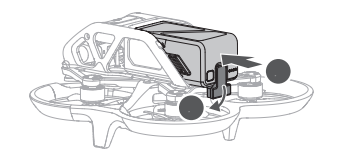

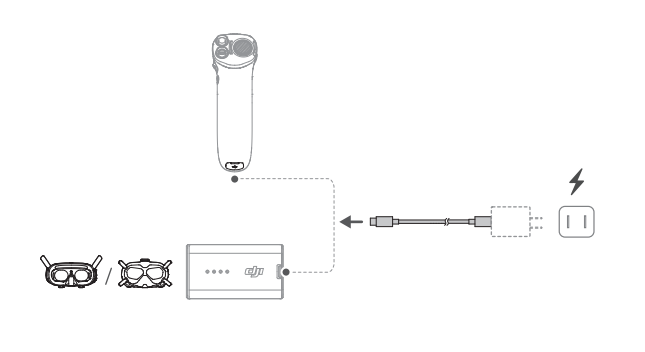

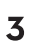

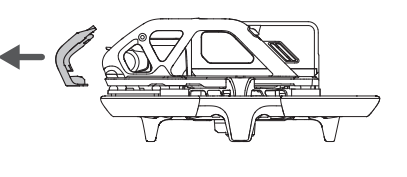

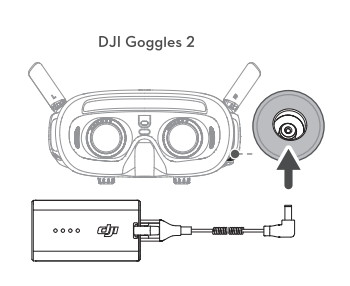

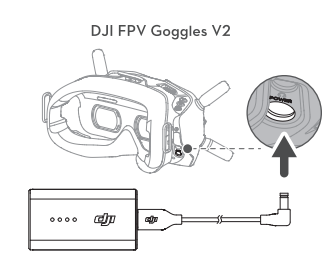

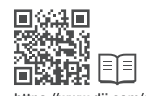

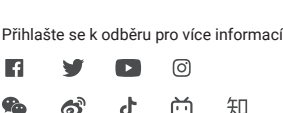

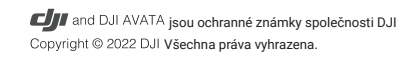

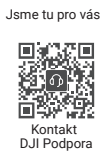

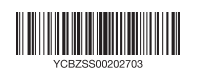

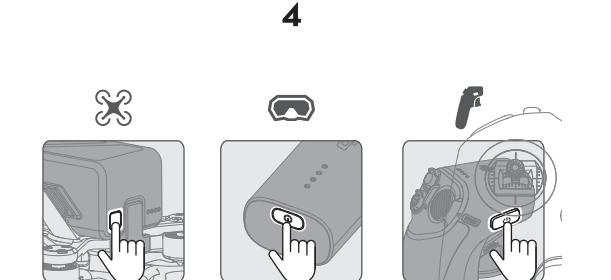

Zkontrolujte stav baterie: stiskněte jednou. Zapnutí/vypnutí: stiskněte, poté stiskněte a podržte.

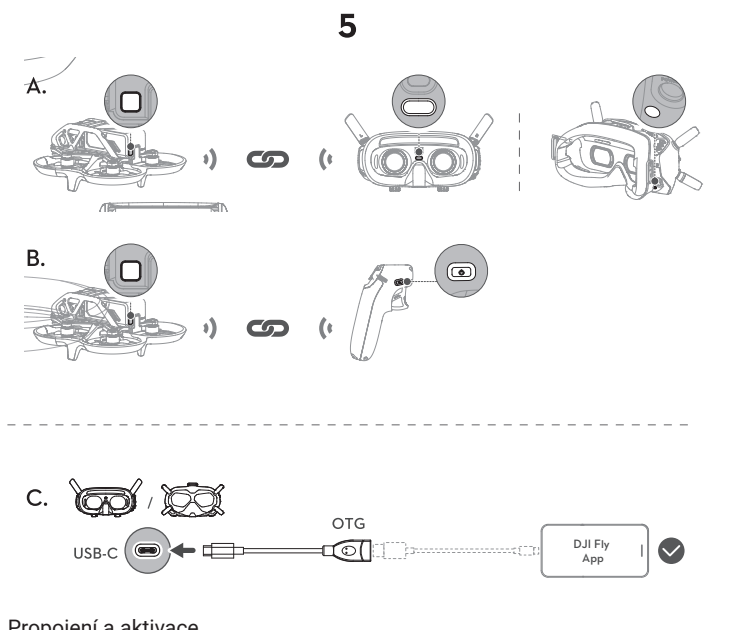

## Propojení a aktivace

Pro Pro-View of Fly Smart Combo je vyžadováno propojení, pokud indikátor stavu na horní straně letadla po zapnutí zařízení bliká rychle žlutě.

Samostatně zakoupené letadlo musí být propojeno s brýlemi a ovladačem. Před připojením a zapnutím se ujistěte, že zařízení používaná s letadlem byla aktualizována na nejnovější verzi prostřednictvím softwaru DJI ASSISTANTTM 2 (Consumer Drone Series) (https.://www.dji.com//avata/downloads).

## Obrázek A: Propojení letadla a brýlí

1. Stiskněte tlačítko propojení na brýlích. Brýle začnou nepřetržitě pípat. 2. Stiskněte a podržte tlačítko napájení na letadle, dokud jednou nezapípá. 3. Ujistěte se, že je v brýlích zobrazen živý náhled.

## Obrázek B: Propojení letadla a pohybového ovladače

4. Stiskněte a podržte tlačítko napájení na letadle, dokud jednou nezapípá. 5. Stiskněte a podržte tlačítko napájení na ovladači, dokud nezačne nepřetržitě pípat. 6. Pípání ustane, jakmile se spojí.

Obrázek C: Připojte kabel USB-C OTG k portu USB-C brýlí a poté k mobilnímu zařízení pomocí vhodného kabelu (není součástí balení), spusťte DJI Fly a podle pokynů aktivujte všechna zařízení DJI.

Dovozce: Beryko s.r.o. Pod Vinicemi 931/2, 301 00 Plzeň www.beryko.cz